# **Highlights of NetBeans IDE 6.8 Keyboard Shortcuts & Code Templates**

## **Finding, Searching, and Replacing**

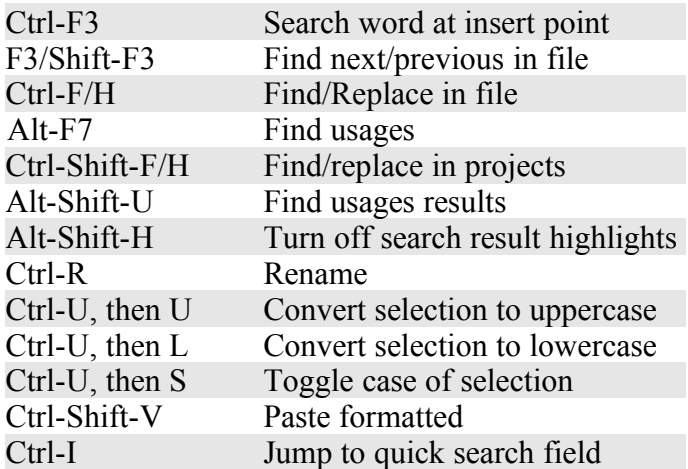

#### **Navigating through Source Code**

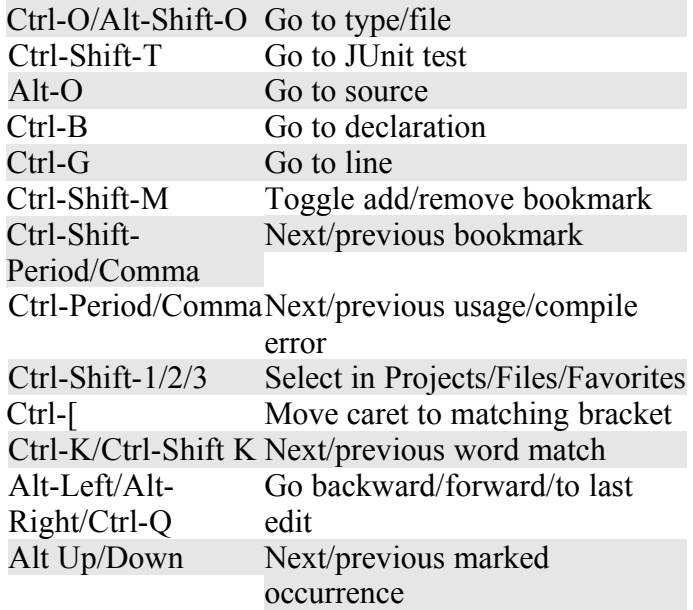

### **Coding in Java**

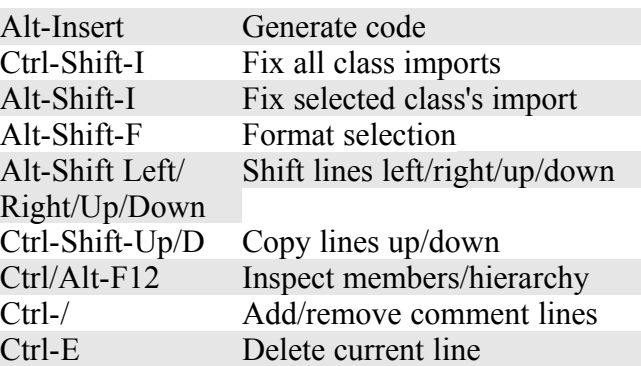

### **Coding in C/C++**

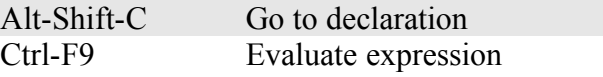

## **Coding in Ruby**

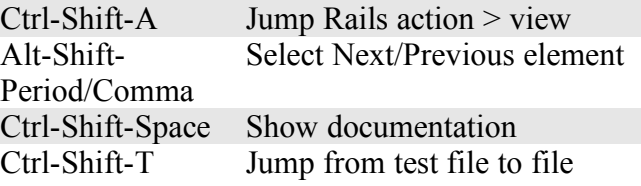

### **Compiling, Testing, and Running**

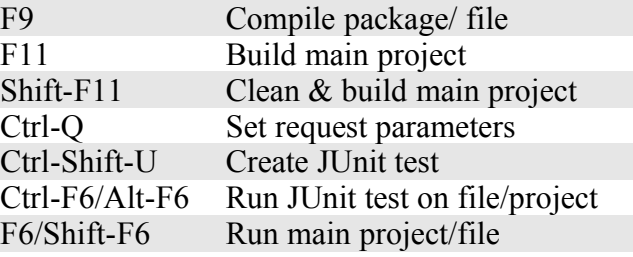

#### **Opening and Toggling between Views**

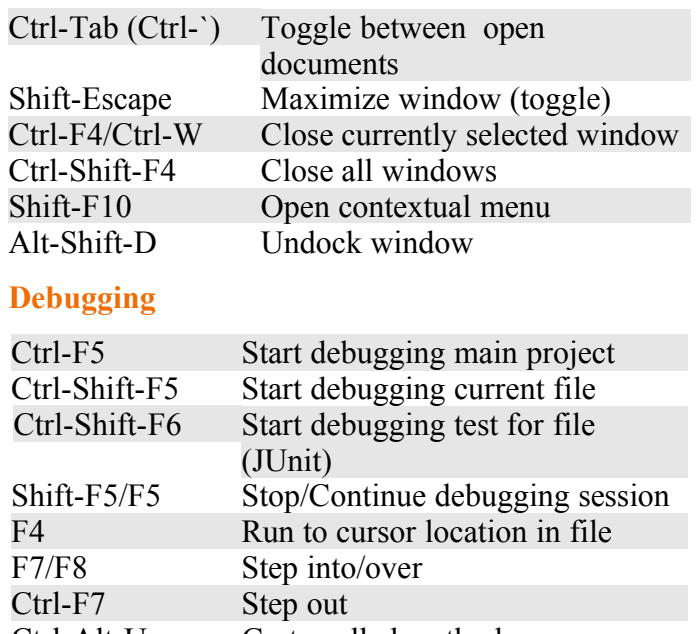

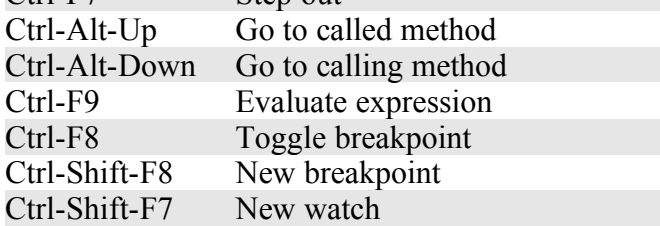

#### **Complete List of Keyboard Shortcuts:**

http://wiki.netbeans.org/KeymapProfileFor60

# **Highlights of NetBeans IDE 6.8 Keyboard Shortcuts & Code Templates**

When typing in the Source Editor, generate the text in the right-column below by typing the abbreviation that is listed in the left-column and then pressing Tab.

#### **Java Editor Code Templates**

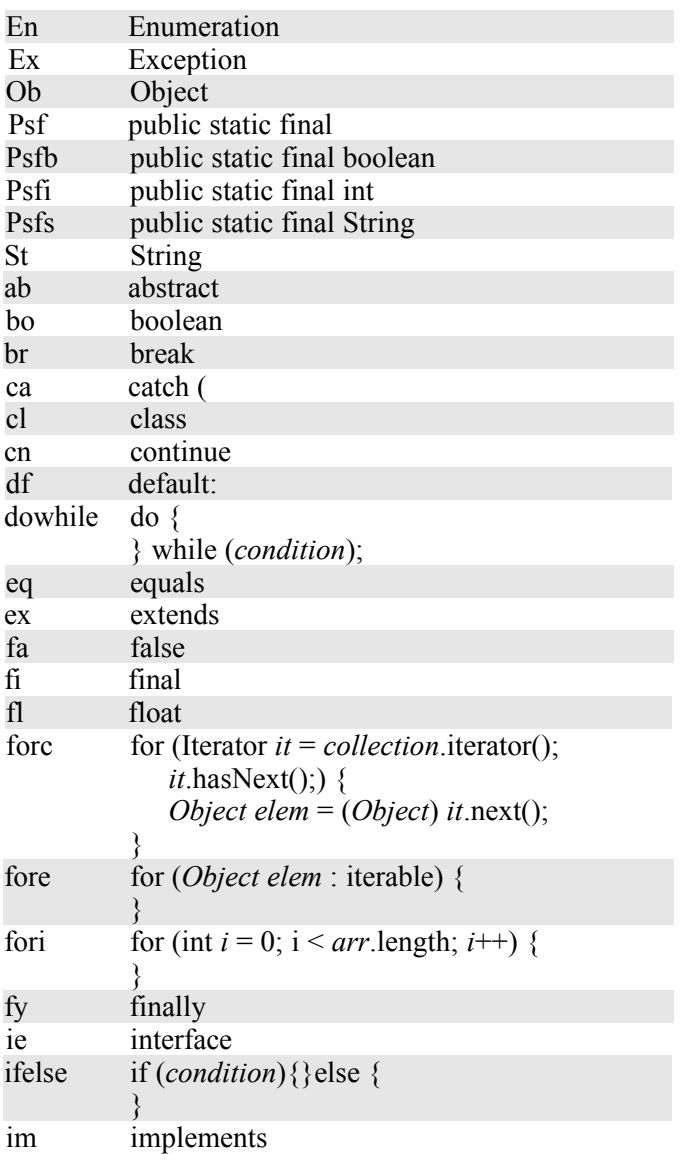

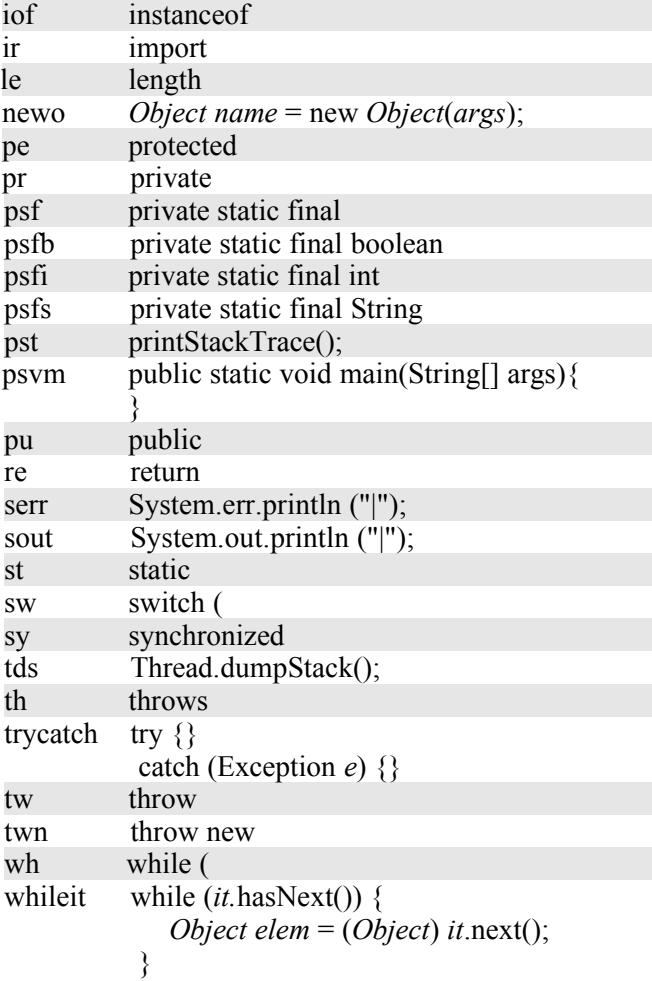

#### **JSP Editor Code Templates**

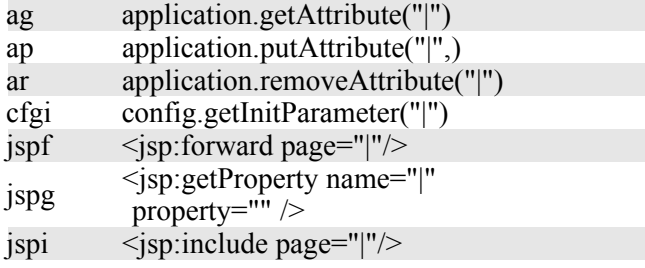

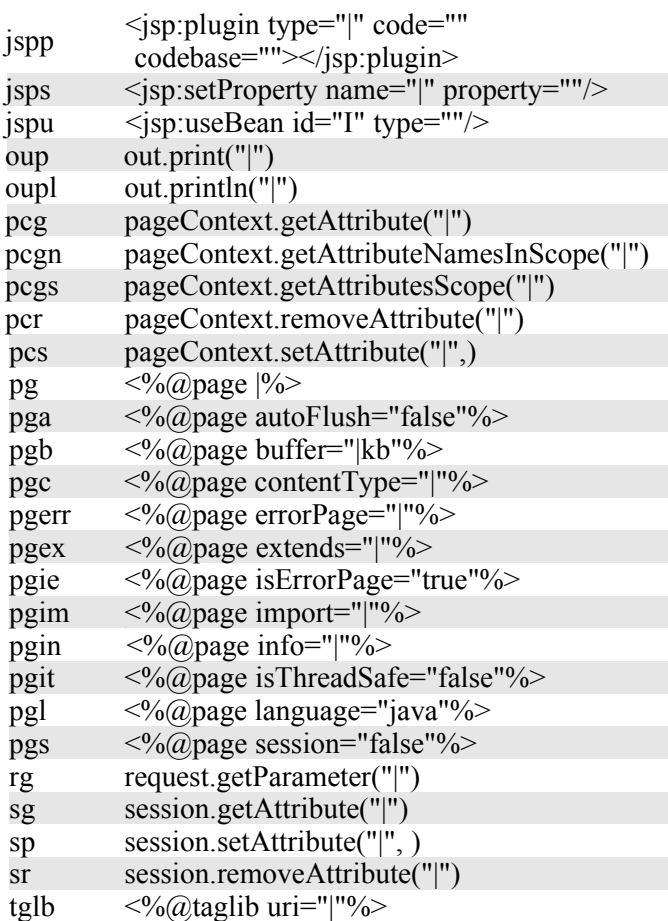